AutoCAD License Code & Keygen Download PC/Windows

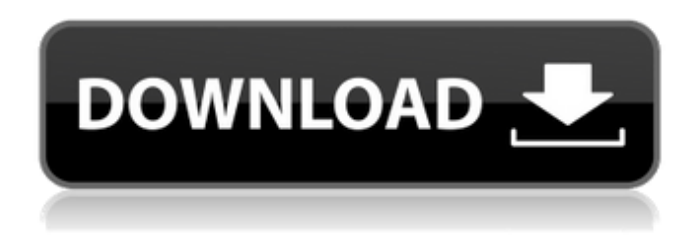

#### **AutoCAD Crack + With Serial Key**

History History AutoCAD Product Key Early versions were largely similar to earlier versions of a program called HyperCAD, which was released by HP. The company was later acquired by Autodesk, and developed the AutoCAD application. The earliest versions of AutoCAD were only for the HP-41C/D (Texas Instruments-64 in the UK) line of business computers, and were completely command-line driven, with some rudimentary GUI functionality. The first 32-bit version of AutoCAD was released in 1986. This was followed by a version specifically aimed at the mechanical design market, called AutoCAD Mechanical, released in 1988. In 1991 Autodesk was acquired by NCR, and shortly afterwards renamed to Autodesk, Inc. In 1999 Autodesk released AutoCAD LT, an integrated suite of applications that contained AutoCAD. In 2004 AutoCAD was fully integrated into AutoCAD LT and became AutoCAD 2010. The AutoCAD LT version is still available for license from Autodesk. The official website of AutoCAD states that AutoCAD 2010 is a 64-bit application, and the previous 32-bit version has been discontinued. Version history Versions of AutoCAD Features AutoCAD is designed to perform architecture, electrical, mechanical, land surveying, civil engineering, and drafting tasks. It offers functionality similar to that of CAD packages, such as design, drafting, technical, and analysis tools. It also includes the ability to animate the design process and manage a large database of 2D and 3D objects.

AutoCAD offers several different working areas that allow users to design various different types of models, including technical design, architectural design, and construction documents. AutoCAD has a feature called Dynamic Input that allows a user to define additional drawing functions that can be accessed in drawings with Dynamic Input. These functions can be customized by a user as needed. User Interface The user interface (UI) in AutoCAD is designed to be used by both novices and professional users. Before the introduction of AutoCAD LT, it was often criticized for having a very complex user interface, with a lot of hidden functionality. AutoCAD LT is designed to replace most of AutoCAD's functionality, but still has a similar user interface. The main toolbar provides access to many functions that are often used by professional designers. Options are provided to switch from 2D

#### **AutoCAD**

3D objects can be imported and exported as well, by creating a 3D archive with 3ds or Autodesk 3D. Drawing support There are numerous ways of editing AutoCAD drawings: using the VBA editor: The VBA editor allows the user to edit AutoCAD drawings, like standard applications. It is built on ObjectARX, and is very similar to Visual Basic for Applications. An advantage is that this allows one to write VBA programs in any type of language, including most mathematical and scientific languages. using the C++ class library (ObjectARX): This is the base of the AutoCAD Architecture, AutoCAD Electrical and AutoCAD Civil 3D applications. It is based on a highly optimized C++ library that can be used to rapidly code simple programs or elaborate and complex applications, and that can even be used from Microsoft Visual Basic and Microsoft Visual C++. The full source code of the ObjectARX library is available from the Autodesk website. via Autodesk Exchange: Autodesk Exchange is a web-based software distribution platform. On the web, there are desktop and mobile applications for Windows and Android. As of version 2015, AutoCAD has a portable document format called DWG (AutoCAD Drawing). This format allows the user to store

AutoCAD drawings in a file, independent of the software version. The format has a file extension.dwg and is used in Adobe InDesign and various web publishing tools. The extension is not supported by AutoCAD itself. Customization To customize AutoCAD, the User Guide is used. It is divided in several parts (tutorials, help files, reference files, documentation, etc.). Most users will not need to customize their work environment since the majority of changes can be applied to the user interface. The User Guide describes how to change the background colors, cursor color, tool tips, command line output, etc. It also describes how to change the keyboard shortcuts, how to change the type of font, how to change the tools available in the menus, etc. The Book of Tools (part of the User Guide) describes how to change the tools available in the menus, for example, change the annotation tools to work with.jpg files and edit line drawings, or change the tool menu to allow for customizing, exporting and viewing a range of file formats. The User Guide gives a general overview of the a1d647c40b

### **AutoCAD For Windows**

Q: Passing input form data to function in jQuery I have created a element, with the id #receipt, that populates from a DB and the data gets passed to a function. I have a separate input form that I want to pass this data from. The problem is that I am not able to call the function that I have called from the element, and the data from the input form is not passing through to the function. HTML: Data passed from DB JS/jQuery: var selectElement = \$("#receipt"); selectElement.change(function() { getRefNo(); }); var  $d = new Date()$ ; var receipt = d.getTime(); function getRefNo(){ \$.post("/report/get\_ref\_no.php", { id: receipt }); } A: I am not able to call the function that I have called from the element, and the data from the input form is not passing through to the function. This is because you are passing the id of the select as the value of the post call, which is not the value of the selected option. Use the value of the selected option to retrieve the data. \$("#receipt option:selected").val() But, this is just a guess. It is unclear what you are trying to achieve. The current code should work as it is, and will retrieve the selected option value and pass it to the server-side code. Field of the Invention This invention relates to methods and apparatus for displaying information and, more particularly, to methods and apparatus for displaying handwritten material which includes text and graphics. Description of the Related Art Historically, manual techniques have been used to create documents by writing with a pen or pencil. An inked printing surface, typewriter ribbon, or other writing surface can be used as the output medium. During the last decades of the 20th century, computers became increasingly prevalent, and modern word processing applications, among other things, were developed to permit the creation of documents

## **What's New in the?**

Manage and manipulate marks, annotations, and comments easily in drawings. Focus can bring your attention to the elements in a drawing. With Focus, you can highlight 3D models, view 3D

surfaces, and add notes and text. You can also focus 3D surfaces on drawings. You can use the keyboard to perform common operations, like hit-testing, snapping, and selecting. Import and open existing files as a 3D object, such as FBX or OBJ. This free update to AutoCAD 2019 provides new rendering and editing capabilities in the video game engine. This tool enables you to run and view 3D games created by professionals. Play and view an array of 3D models in the game engine, select models to view in AutoCAD, create new models from imported models, and share models with other designers. For more information on these features, see What's new in AutoCAD 2023. Accessibility and navigation options: Keyboard control for 2D features provides increased accessibility for users with low vision or mobility issues. With all keyboard shortcuts, you can access these features from anywhere. In the 2D context-sensitive right-click menu, you can easily access commands for your most frequently used commands. With the context-sensitive right-click menu, you can easily access commands for your most frequently used commands. Navigate a drawing with improved spatial and contextual tools. You can quickly navigate to any part of a drawing with the Arrow and Hand tools. You can set the order of the arrows in the Pan and Zoom tools, and you can easily zoom to specific parts of the drawing. The new selection tool provides a consistent, smooth selection of the entire boundary of a geometry. You can select individual faces, edges, and vertices. You can also select objects based on a specific feature, such as a particular edge or a corner point. This feature is available in the Select tool. The spacebar triggers 3D Ortho-mode view. You can use the keyboard to view a 3D drawing from many different angles. You can even select and move 3D objects. Smooth Curve tool enhancements: The Smooth Curve tool has new options for creating and editing Smooth Curves. To create a smooth curve, click the Smooth Curve tool and select a corner point or any other corner. Then click the radial button on the dialog box to set the options. You can create any of

# **System Requirements For AutoCAD:**

Supported OS: Windows 7/8/8.1/10/XP System Requirements: Minimum: OS: Windows 7/8/8.1/10/XP Processor: Intel Pentium 4 Processor 3.2GHz, or compatibleAMD Athlon 64 3500+ or compatibleMemory: 1 GB RAMMinimum: OS: Windows 7/8/8.1/10/XP Processor: Intel Pentium 4 Processor 3.2GHz, or compatibleAMD Athlon 64 3500+ or compatibleMemory: 1 GB RAM The developer of this software is